## **TOOLS GLOSSARY**

# **Tools glossary**

#### **Notebook tools Hints and tips**

● Move the toolbar to the bottom of the screen to make it more accessible for children.

● Gradually reveal information to your class with the Screen Shade.

● Press the Full screen button to view everything on an extended Notebook page.

● Use the Capture tool to take a screenshot of work in progress, or completed work, to another page and print this out.

● Type directly into a shape created with the Shapes tool by double-pressing it and using the On-screen Keyboard.

## **SMART Board tools**

### **Hints and tips**

● Use the SMART recorder to capture workings and methods, and play them back to the class for discussion in the Plenary.

● Adjust the shape and transparency of the Spotlight tool when focusing on elements of an image.

● Customise the Floating tools to incorporate any tools that you regularly use. Press the More button at the bottom right of the toolbar and select Customise Floating Tools from the menu.

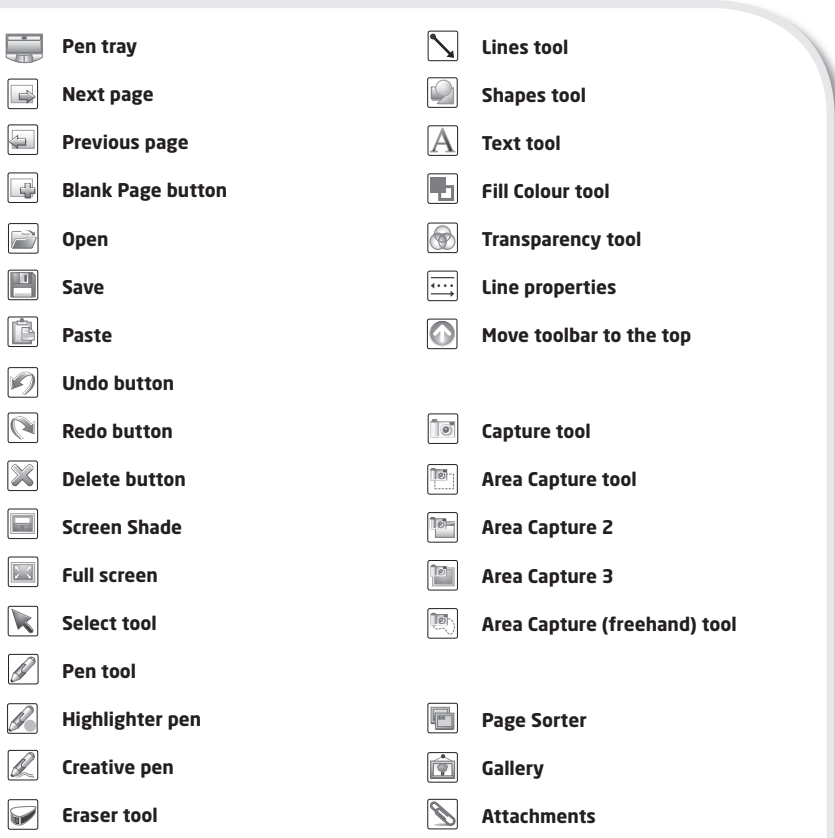

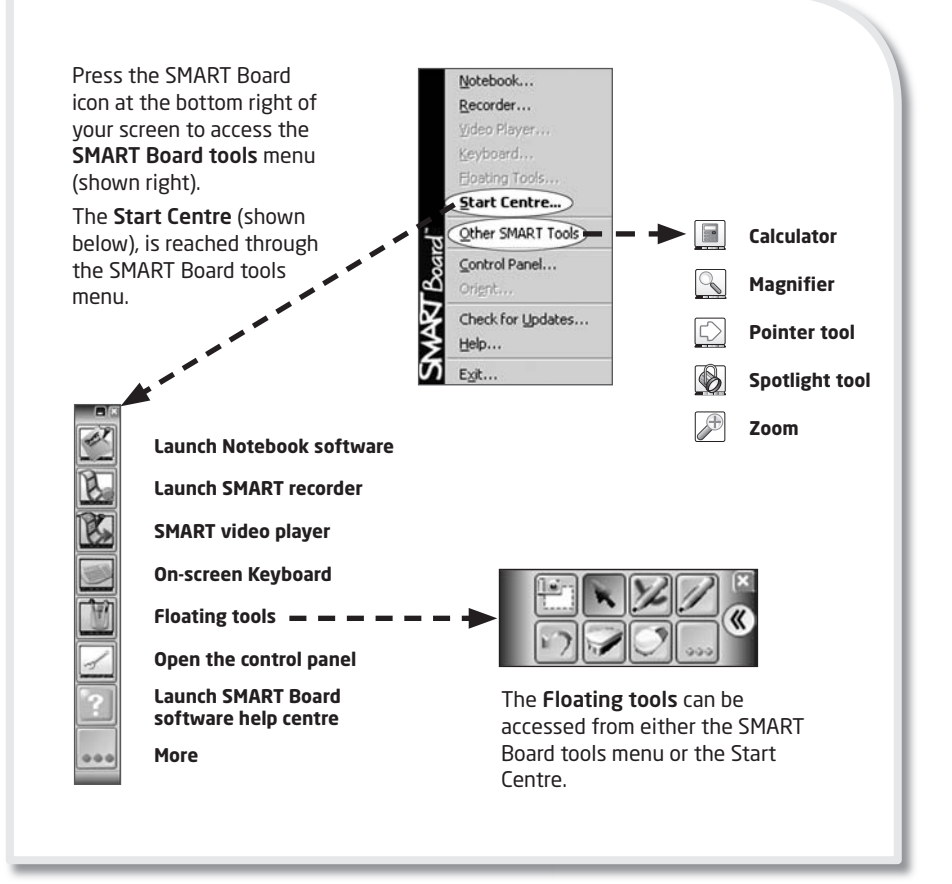

**175**